HOME > INSIGHTS > MANAGING PROJECTS ON A SHOESTRING BUDGET - PART 1: SHAREPOINT

## Managing Projects on a Shoestr Part 1: SharePoint Online

ave you ever wondered if you can effectively manage projects without breaking the bank? Pro any sizes and forms. Most systems have a sophisticated multi-project/program planning comp sk and issues, and more. All these bells and whistles often carry a hefty price tag. For enterprise ense. But if you're a small or medium size business who doesn't have the need for such comple nline and Office 365 are great alternatives at the fraction of the price. In the first part of this se

# A lean Project Managemen hat meets your needs

the work you do falls into the small to medium size projects. I described above then the infor

milar to the following table:

| Artefact                         | Description                                                                                                    |  |
|----------------------------------|----------------------------------------------------------------------------------------------------|--|
| ۲oject<br>کاan                   | Typically in the form of a GANTT chart, the project plan provides a time-based o<br>Tasks usually will include a duration and/or effort, individuals who are assigned t                           |  |
| ≀isks and<br>ssues Log           | The Risks and Issues log allows project stakeholders to see if there is anything th<br>It's always good to keep such a list as its own entity rather than burying this info<br>somewhere else.    |  |
| Decision<br>.og                  | As a project lead you may not make all the decisions. But you should definitely k rationale behind them, and who made the decisions.                                                              |  |
| Status<br>Reports                | No one likes creating them, but every project manager has to. Depending on the stakeholder's requests they can vary from a short description of an overview to a and issues, decisions, and more. |  |
| <sup>,</sup> roject<br>Documents | Any artefact created for the project, including requirements documents, design reports, training manuals, and more                                                                                |  |
| vinutes                          | Keeping track of what happens in meetings is a good way to avoid misunderstar                                                                                                    |  |
| Calendar                         | Good way to keep track of important events such as project milestones and peo                                                                                                    |  |

aving worked with various sizes of projects, I assure you that all these artefacts are forms of cc lequate/sufficient to inform stakeholders, sponsor, and team members on project progress. T e form of emails, meetings, and documents. Many times I've witnessed such communication ontent, poor access control and audit trails, lack of content consistency and adherence to proje perience, and ineffective team collaboration.

# SharePoint Online as a Proj Management System

your organization uses any of the Office 365 Business plans then you already have what you n ased Project Management System without spending any additional costs to your organization! ot only does SharePoint Online work great with other Office 365 apps, but it also comes instal akes setting up a new project collaboration environment a breeze. Here's what it looks like wh te template.

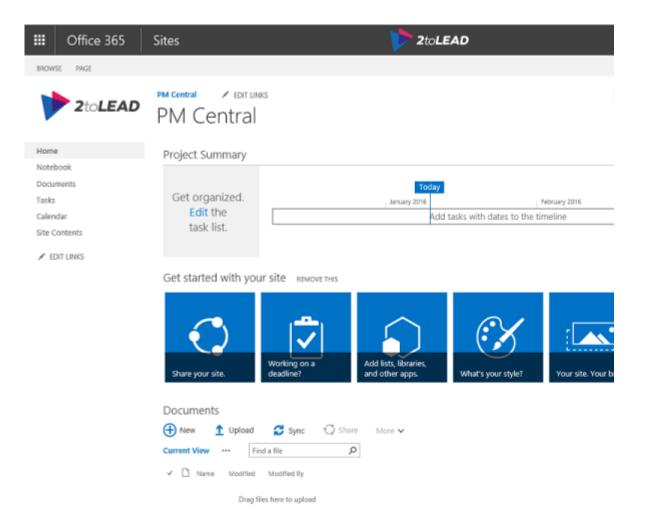

new project site will contain the following useful apps:

#### 'asks

st used to manage the project tasks. If you are also using Microsoft Project 2013 or newer you narePoint Online.

1

## alendar

rents list that can also be synchronized with your Outlook calendar so you can receive alerts at

#### )ocuments

nis is the default document library that you can use to store the project artefacts.

## lotebook

OneNote app is created for each site. This is an amazing way to capture you meeting minutes eate tasks, and even email a page which greatly simplifies the entire note-taking process

## **'roject Summary**

nis is a visual web part that provides site visitors with timeline and overview of any late or upcc

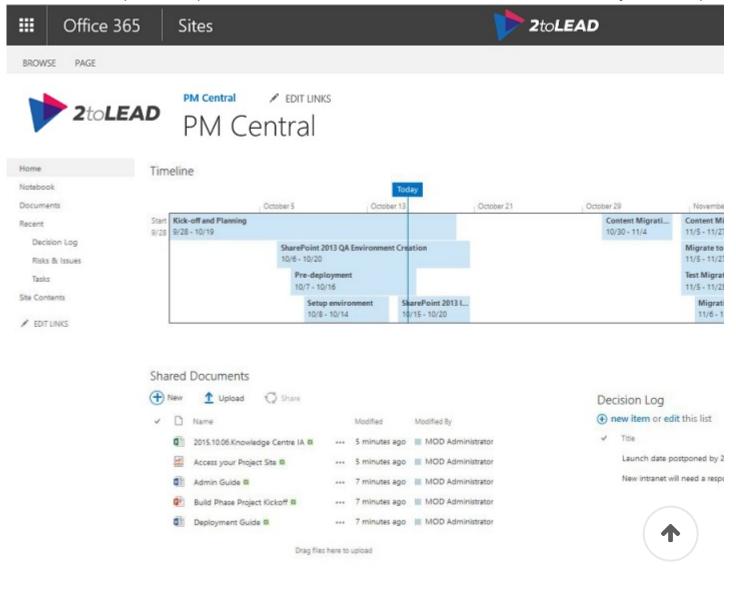

| KIS | cs & issi | ues                                |               |              |            |                     |
|-----|-----------|------------------------------------|---------------|--------------|------------|---------------------|
| ⊕ r | new item  | or edit this list                  |               |              |            |                     |
| ~   | Issue ID  | Title                              | Assigned To   | Issue Status | Priority   | Due Date            |
|     | 1         | Integration with ERP not working # | <br>Rob Young | Active       | (2) Normal | 10/29/2015 12:00 AM |

fter creating the project site you should add some additional lists to help you track all the info

| Name             | Арр<br>Туре       | Description                                                                                                    |
|------------------|-------------------|----------------------------------------------------------------------------------------------------|
| ≀isks &<br>ssues | Issue<br>Tracking | Using the out of the box Issue Tracking list will give you all the informa assignment, priority, other risks it relates to, and a due date.If you prefe create two separate lists based on the Issue Tracking App Type as the f |
| Decisions        | Custom<br>List    | <ul> <li>For this list you should add the following new columns:</li> <li>Description (Multiple lines of text)</li> <li>Decision date (Date and Time)</li> </ul>                                                                |

• Decision made by (Person)

nis article by Microsoft summarizes the process to create the lists and add columns to them.

s you can see, with only a few simple configurations to an out of the box SharePoint Online pr oject management system up and running in no time without any additional costs.

# SharePoint Online Advance

'hat I've discussed above is only the tip of the iceberg when it comes to SharePoint. By going umber of key components to further improve how you manage the content and communicatic

## dd Metadata

you created the Decisions log then you should be familiar with metadata. Each column repres scovering content through search. It can also be useful for grouping or filtering a large set of oject with a large number of artefacts you may want to group them by project phase or other

#### ending links and turn on Versioning

anaging project artefacts may sound like a simple task but is often the cause of many problen ultiple copies of the same document are emailed and edited by various individuals. When it co e sometimes lost. Even if there is only one copy that exists, if the version is stored in a central ersion of the document will overwrite what was there before.

'hen *Versioning* is turned on for a library, a new instance of the document is saved each time t 'evious versions and revert to an older one. You should also advocate the practice of emailing ocuments themselves. Not only will IT love you for not taking up the bandwidth and filling up ocument, but you're also ensuring that everyone is accessing the latest version of the master c e document. Following this practice will also prevent cases where documents are inadvertently nould not have access to the documents.

### lerts

s a project lead you should always know what's happening on your project as soon as possible nd lists ensures you're always informed of changes happening (see my other article on How to 55 to learn more about this topic) and avoid the embarrassment of having other stakeholders

nce you've set up the project site the way you like you can save it as a template and reuse it fc eating consistency and reduce the time it takes to find information. As you can see, it doesn't narePoint Online as a PMS that can meet a majority of your needs. Find out more on how to u anaging project in the next parts of this series.

anaging Projects on a Shoestring Budget – Part 2: SharePoint Online for Agile Projects (comin anaging Projects on a Shoestring Budget – Part 3: The full experience with SharePoint Online (

his article builds on the whitepaper When To Use What in Office 365 that has been written to k celerate their usage of Microsoft technologies like Office, Outlook, Exchange, Lync, Skipe for hite paper you will find guidance, insights, and recommendations that are based on experienc ide variety of industries and organization sizes. While it may not answer every question we ho ost important ones, and equips you better to motivate and drive better usage of Office 365 in 1 <sup>7</sup> 1 1 7

#### Download the whitepaper here 🚣

Business Design

#### < PREVIOUS How To Get Notified About What is included In Office 365

Man

J

No Comments

Post A Comment

Write your comment here...

Your full name

E-mail address

Website

# Read More.

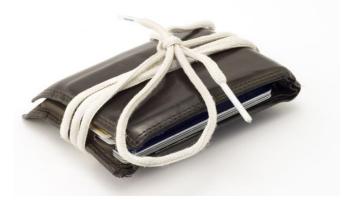

INSIGHTS / LIFE

Managing Projects on a Shoestring Budget – Part 1: SharePoint...

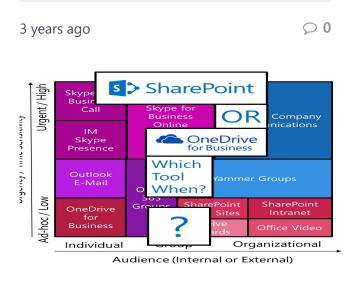

**INSIGHTS / TECHNOLOGY** 

What Are The Reasons For Using SharePoint Instead Of OneDrive...

4

3 years ago

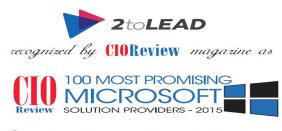

In annual listing of 100 companies that are in the forefront of providing Microsoft solutions and impacting the market place.

> Pradeep Shankar Editor-in-Chief CloReview

**INSIGHTS / LIFE** 

#### 2toLead Recognized By CIO Review As Most Promising Microsoft...

4 years ago

 $\bigcirc 0$ 

 $\bigcirc 1$ 

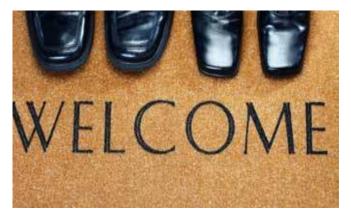

**BUSINESS / INSIGHTS** 

#### Haniel Croitoru Joins 2toLead Team

ተ

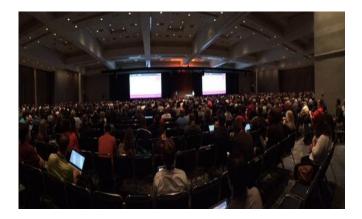

**BUSINESS / INSIGHTS** 

Ignite 2015 Session Recording On: How To Decide When To Use What...

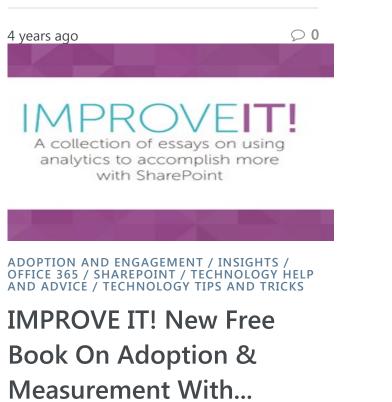

4 years ago

 $\bigcirc$  0

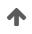

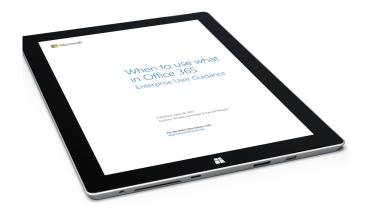

2TOLEAD / ADOPTION AND ENGAGEMENT / INSIGHTS / NEWS & ANNOUNCEMENTS / NEWS AND OPPORTUNITIES / OFFICE 365 / TECHNOLOGY HELP AND ADVICE / TECHNOLOGY TIPS AND TRICKS / WHEN TO USE WHAT / WHITEPAPER

#### New Free Whitepaper: When To Use What In Office 365

4 years ago

 $\mathcal{O}$  0

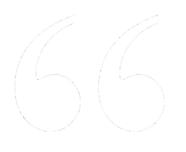

Kanwal is an enormous value to any organization or client he is servicing as his commitment to their end goal, quest for new knowledge and unwavering dedication is unmatched by many. skills - Camille M., Dun and Bradstreet

# BRIDGE the technology gap

**Contact us** 

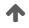